### Lecture 6: more pandas (and git/GitHub)

LING 1340/2340: Data Science for Linguists Na-Rae Han

## Objectives

- git and GitHub: Let's be more disciplined!
- Python's pandas library

#### Tools:

- Git and GitHub
- Jupyter Notebook
- Markdown

#### Pull trouble? Let's shoot.

You are trying to pull from upstream, and git says conflicts! Fatal, even!

Chances are your local file is one that needs to be discarded.

- Pay attention to the conflict message. Which file is causing trouble?
- Copy that local file into a location outside of the repo, just in case
- Then, do:
  - git rm troublefile
  - git commit -m "trouble making file gone"
  - git pull upstream master (← this step might not even be necessary)
- After that, if needed, put back your original file with a different name
- Still stuck? Google. Look up stack overflow. Email Na-Rae with a screenshot.

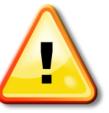

Also: keep checking git status in between

#### Some house rules for happy collabo-gitting

- To add files for committing, use individual file names.
  - Use: git add file1 file2
  - Do not add and commit unnecessary files/dirs!

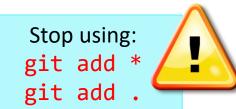

- To delete previously committed files, do git-delete, not just delete.
  - rm filename (or drag file to trash bin), immediately followed by git rm filename
  - orjust do git rm filename

git rm tells git to stop tracking the file. It also deletes the file itself if it still exists.

- Keep files small (especially for shared repos)
  - GitHub has 100MB file size limit.
  - In general, keep your data files < 3MB.</li>

## Many ways of git add/rm

#### Different calls have different behaviors.

|                     | New<br>files                               | Modified<br>files | Deleted<br>files | Files<br>beginning<br>with . | Notes                                                                   |
|---------------------|--------------------------------------------|-------------------|------------------|------------------------------|-------------------------------------------------------------------------|
| git add file1 file2 | $\checkmark$                               | $\checkmark$      | X                | $\checkmark$                 | Use TAB completion                                                      |
| git add *           | $\checkmark$                               | $\checkmark$      | X                | X                            | AVOID! Only use like git add *.txt                                      |
| git add .           | ✓                                          | $\checkmark$      | ✓                | $\checkmark$                 | Any changes in the directory. <b>AVOID!</b>                             |
| git add -A          | $\checkmark$                               | $\checkmark$      | $\checkmark$     | $\checkmark$                 | Likewise. AVOID!                                                        |
| git add -u          | X                                          | $\checkmark$      | $\checkmark$     | $\checkmark$                 | Any updates.                                                            |
| git rm file1        | If file1 exists, delete and stop tracking. |                   | $\checkmark$     | $\checkmark$                 | Opposite of 'git add'.<br>Use with deleted files<br>or to delete files. |

\* Files and directories work the same.

## Class-Practice-Repo: we'll keep it going

- Let's not resort to "scrap fork/repo and start fresh" again.
- Keeping to a few git/GitHub house rules will hopefully keep our Class-Practice-Repo relatively complication-free.

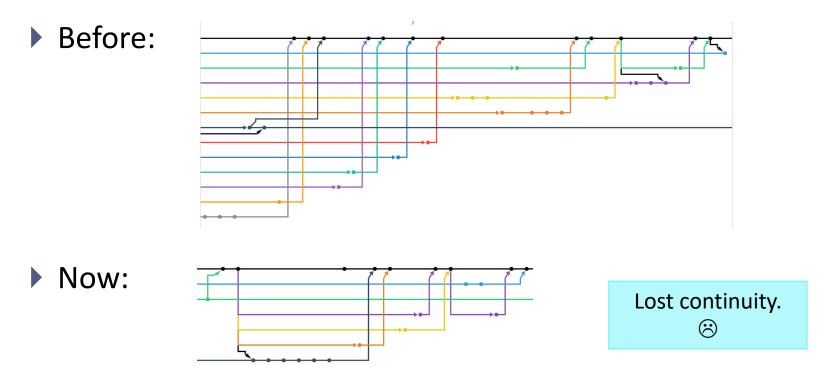

## git is better in color (actually, everything is)

- Windows folks are using git bash, which has nice colorized git output
- Mac users: there are ways to customize your Terminal and git
  - Brianna will demonstrate her setup

# Dealing with a **Private** repository

- We now have some **private** repos:
  - HW2-Repo, Licensed-Data-Sets
- If you get an error while cloning them, you might need to alter your clone URL.
  - This is the usual one (copied through GitHub's green button): git clone https://github.com/NAME/REPO.git
  - If that fails, try this one instead:

git clone https://username@github.com/NAME/REPO.git

- ← Forces fresh credential check
- ← Changed1: you should put your actual user name string in the command line
- Changed2: I originally had password in the line as well, but apparently that is ill-advised (will be recorded in git history). Leaving it out makes git prompt for your password, which is better.

## pandas practice, continued

- 50 Years of Pop Music
  - http://kaylinwalker.com/50-years-of-pop-music/
  - Download CSV file 'billboard\_lyrics\_1964-2015.csv'
- In Class-Practice-Repo, activity3 folder:
  - Move or copy the CSV file into the directory.
  - You will find pop\_music\_lyrics.ipynb
  - Rename it pop\_music\_lyrics\_YOURNAME.ipynb and work on it.

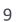

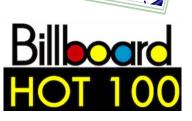

Activity 3 50 mins

## Homework 2: Process ETS Corpus

- http://www.pitt.edu/~naraehan/ling1340/hw2.html
- Corpus distributed via private GitHub repo "Licensed-Data-Sets"
  - https://github.com/Data-Science-for-Linguists/Licensed-Data-Sets
  - No need to fork: clone directly. (Why?)
  - If you have trouble cloning, see slide #8.

# Wrapping up

- To-do 5: due Tuesday.
  - Ultimate pandas notebook. Also: visualization.
- HW2: Process ETS Corpus
  - Due next Tuesday  $\rightarrow$  THURSDAY
  - Don't wait -- get started this weekend! This HW is in period!
- Project ideas: you should start thinking.
- Learn:
  - pandas
  - matplotlib, visualization